## 国土交通地理空間情報プラットフォーム試行版の画面例

## アイコンをクリックすることで、その概要を確認できるとともに、リンク先にアクセスす ることで詳細な情報を得ることが出来ます 。

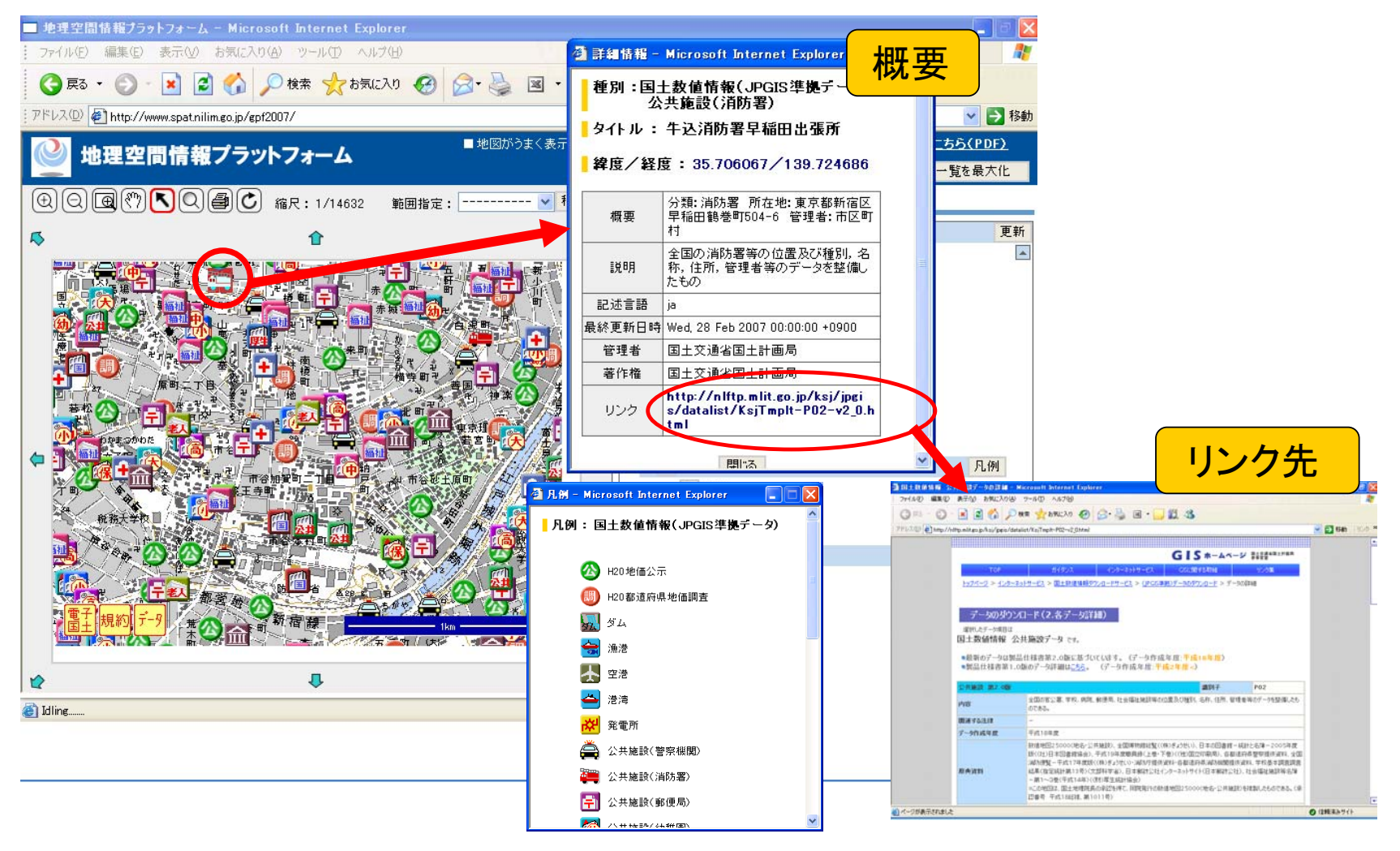